## **3.5.20 Bauteil Manager**

Das Fenster "Bauteil Manager" (Menu Oben --> Dialog) ermöglicht es, die Komponenten, die für die Durchführung eines Projekts benötigt werden, im Vorfeld zu verwalten:

Wenn Sie eine Datei ohne jegliche Einstellungen verwenden, gibt es zwei Möglichkeiten, wie Sie arbeiten können:

1. Fügen Sie die Elemente des Katalogs hinzu und weisen Sie ihnen nach und nach einen Namen und eine Farbe zu. Unabhängig von ihrem Namen und ihrer Farbe werden sie automatisch im Fenster "Bauteil Manager" sichtbar. Das Fenster "Komponenten" und "Bauteil Manager" sind zu 100% interaktiv. Die Änderung eines Attributs in einem Fenster wird automatisch im anderen Fenster übernommen.

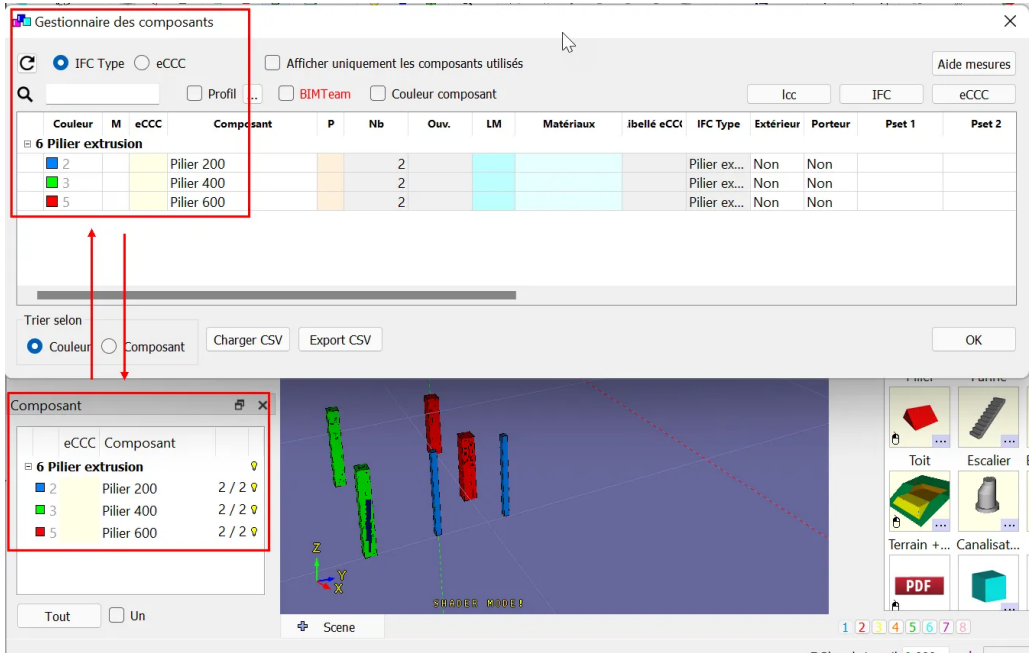

 2. Bevor Sie mit dem Aufbau des 3D-Modells beginnen, gehen Sie in das Fenster "Bauteil Manager" und definieren Sie die Komponenten, die verwendet werden sollen. Über dieses Fenster ist es möglich, direkt weitere Attribute zu definieren. Der Hauptvorteil dieser Lösung besteht darin, dass Sie sich eine Datei mit vordefinierten Komponenten erstellen und diese nicht mehr bearbeiten müssen. Es auch möglich eine Liste zu verwenden, die in einer anderen Datei schon erstellt wurde (Init Datei).

Um eine Komponente im "Bauteil Manager" zu erstellen, muss "Neu" (R) gewählt werden. Dann wird man aufgefordert, einen IFC-Typ und Eine Farbe anzugeben, und dann kann man einen Namen festlegen.

Wenn Sie auf diese Weise eine Komponente des 3D-Modells bearbeiten, indem Sie ein Element aktivieren, wird die Liste aller im Fenster "Komponentenverwaltung" vorhandenen Komponenten in einem Dropdown-Menü unter "Bearbeiten" angezeigt. Wählen Sie dann einfach die gewünschte Komponente aus und alle diese Einstellungen und Attribute werden auf das aktivierte und bearbeitete Element angewendet.

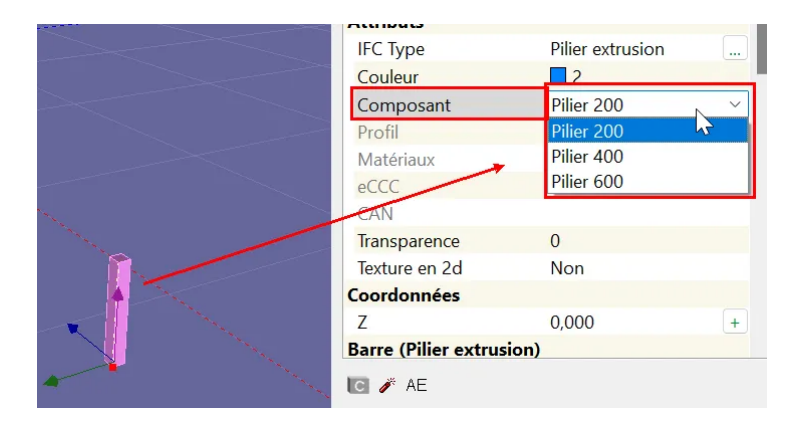